**Dokumentacja programu** 

 $202$ 

## **Instrukcja zmiany parametrów technicznych służących do komunikacji elektronicznej z Lubuskim Oddziałem Wojewódzkim Narodowego Funduszu Zdrowia**

W dniu **28 maja 2014** roku o godzinie **12.00** Lubuski Oddział Wojewódzki NFZ wprowadza zmiany w parametrach technicznych służących do wymiany danych drogą elektroniczną.

Aby dostosować konfigurację programu **eZOZ** do nowych wymogów, należy uruchomić moduł **Administrator** a następnie z menu **Świadczeniodawca** wybrać pozycję **Dane**. W oknie poniżej zaznaczono kolorem **czerwonym** zmiany, które należy wprowadzić w poszczególnych polach (zmiana polega na zastąpieniu słowa **www** słowem **of**). Po wykonaniu zmian w konfiguracji należy nacisnąć **Zapisz (7).**

## **UWAGA 1 !!!**

Przed wykonaniem zmian w konfiguracji należy odebrać wszystkie zaległe potwierdzenia do komunikatów wysłanych wcześniej do LOW NFZ. W tym celu należy uruchomić moduł **Ambulatorium** lub **POZ** a następnie z menu **Komunikacja** wybrać pozycję **Odbierz dane**.

## **UWAGA 2 !!!**

Nie należy zmieniać żadnych innych pól konfiguracji **poza**:

- **Serwer SMTP (1)**
- **Serwer POP3 (2)**
- **Adres e-mail (3)**
- **Opieka ambulatoryjna (4)**
- **Podstawowa opieka zdrowotna (5)**
- **Kolejki oczekujących (6)**

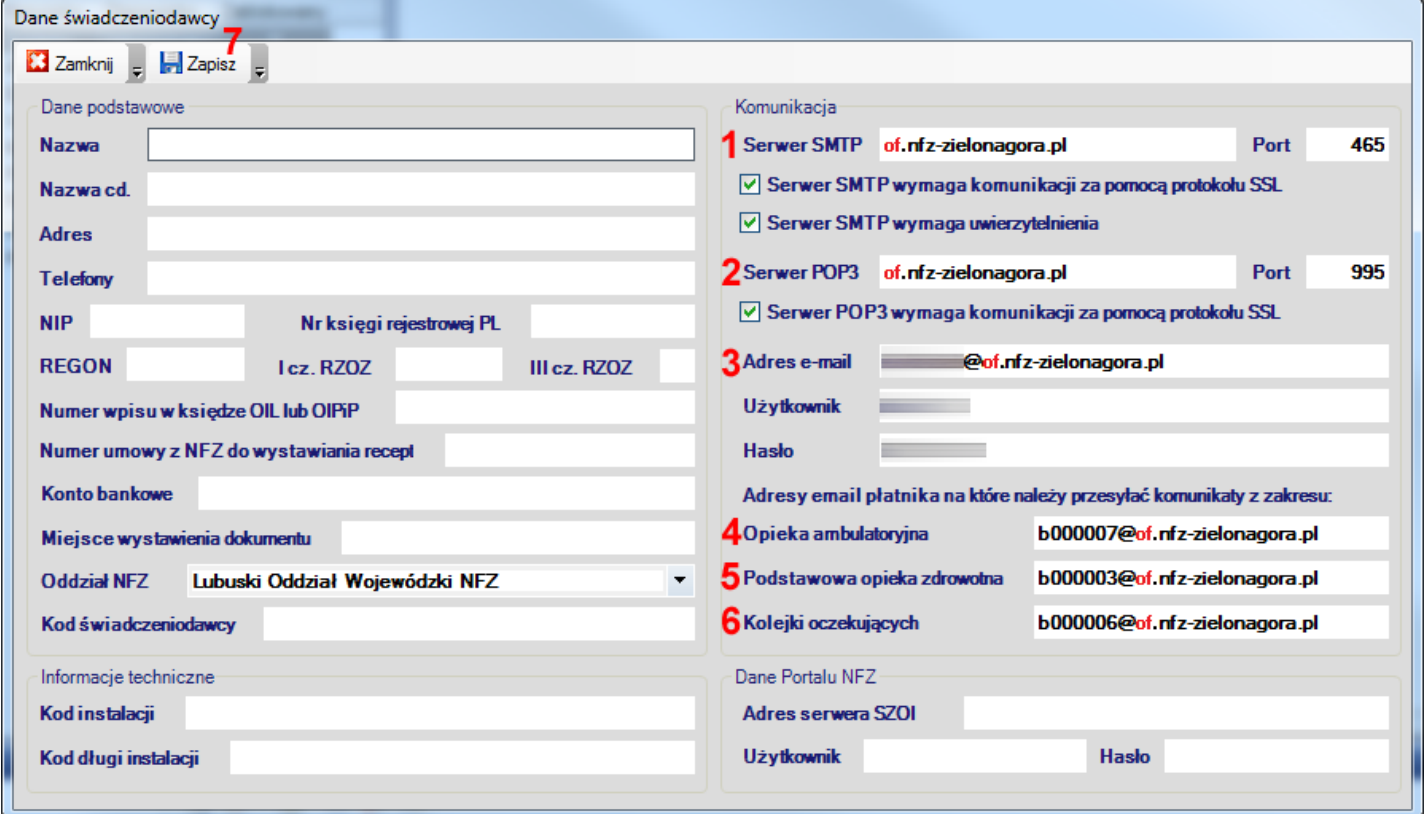

**W przypadku wystąpienia problemów z komunikacją po wprowadzeniu opisanych powyżej zmian należy kontaktować się w pierwszej kolejności z Lubuskim Oddziałem Wojewódzkim NFZ pod numerem telefonu 68 32 87 782.**